## edmodo

## English for Computing - 2020.2 with Mr. Sousa

I'm using **Edmodo** in my class to keep everyone updated! I'll use it to share important notes, assignments and more. It's free and it takes under a minute to sign up! Learn how to get started below.

fvcbkm

## **Instructions for Students**

- 1. Visit https://new.edmodo.com using your smartphone or computer.
- 2. Click or tap "Get Started as a Student."
- **3.** Follow the instructions on your screen. Use your class code: **fvcbkm**.

## **Instructions for Parents**

- Visit https://new.edmodo.com using your smartphone or computer.
- 2. Click or tap "Get Started as a Parent."
- **3.** Follow the instructions to create an account.
- 4. When prompted, enter your student's Parent Code. Parent Code can be found on the bottom left corner of the student's home page

**Download the Edmodo app** 

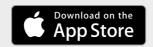

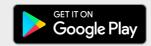

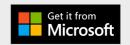